# LSUN : paramétrages initiaux

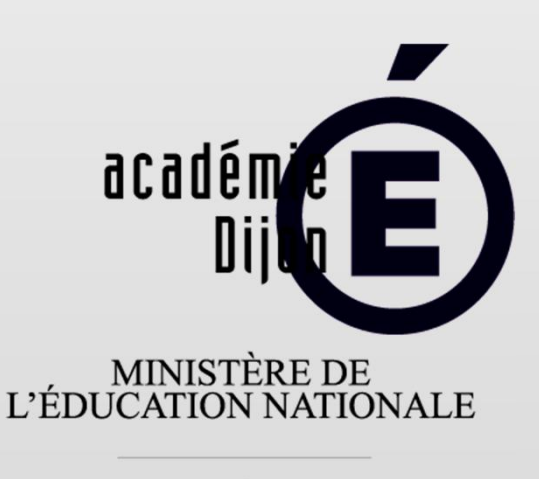

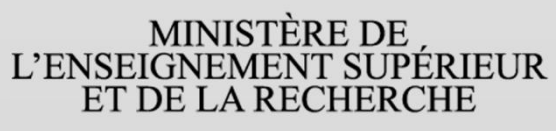

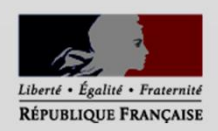

Pour pouvoir utiliser LSUN, les directeurs/trices doivent paramétrer l'application :

- synchronisation des classes / élèves / enseignants
- choix des périodes

1 – Connexion à LSUN

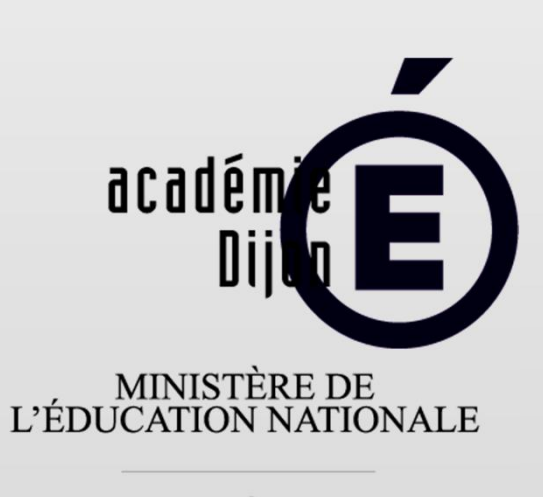

MINISTÈRE DE<br>L'ENSEIGNEMENT SUPÉRIEUR<br>ET DE LA RECHERCHE

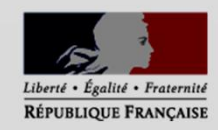

A faire avec les privilèges « direction », connexion par clé OTP.

www.ac-dijon.fr

25/08/14

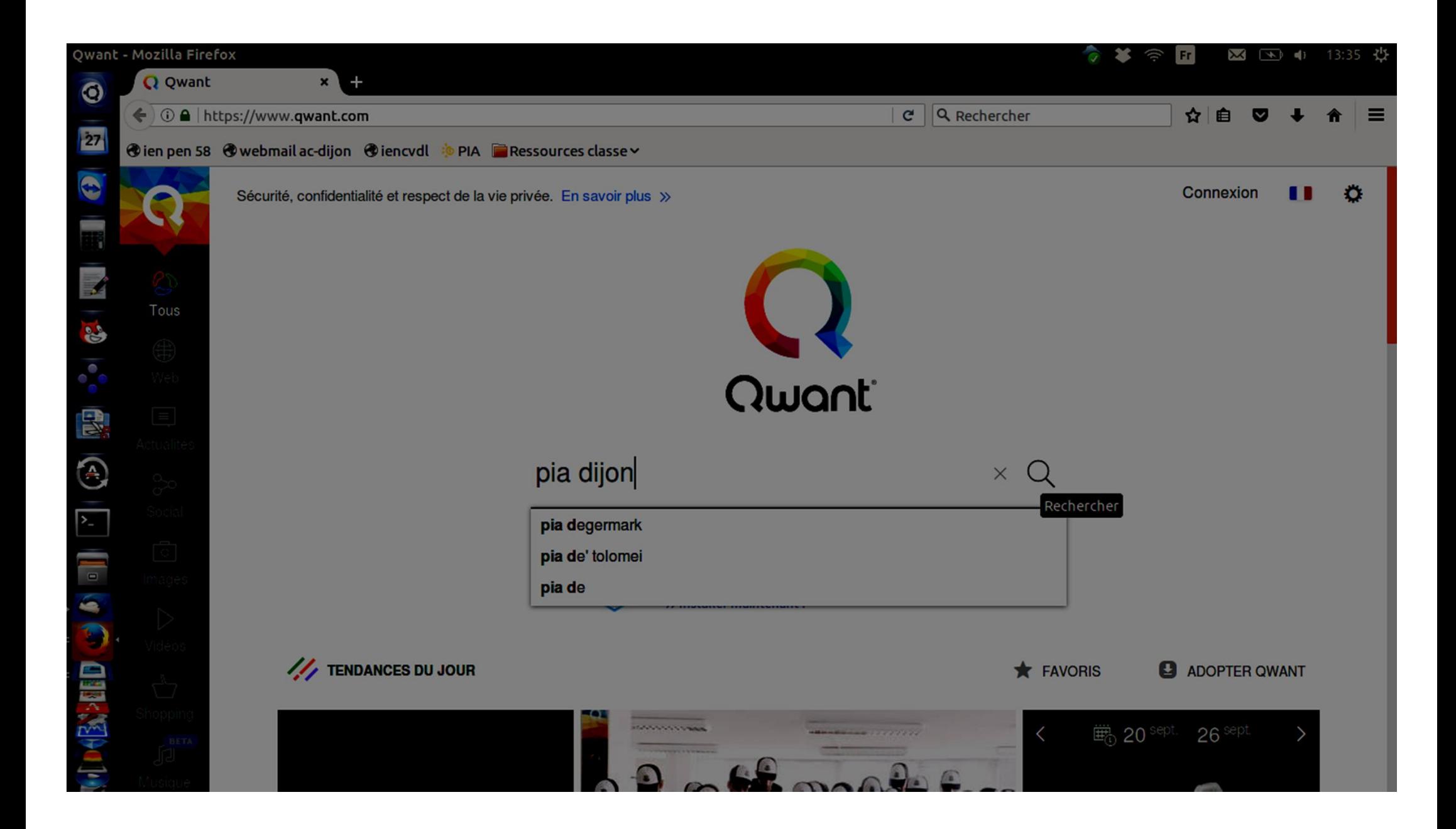

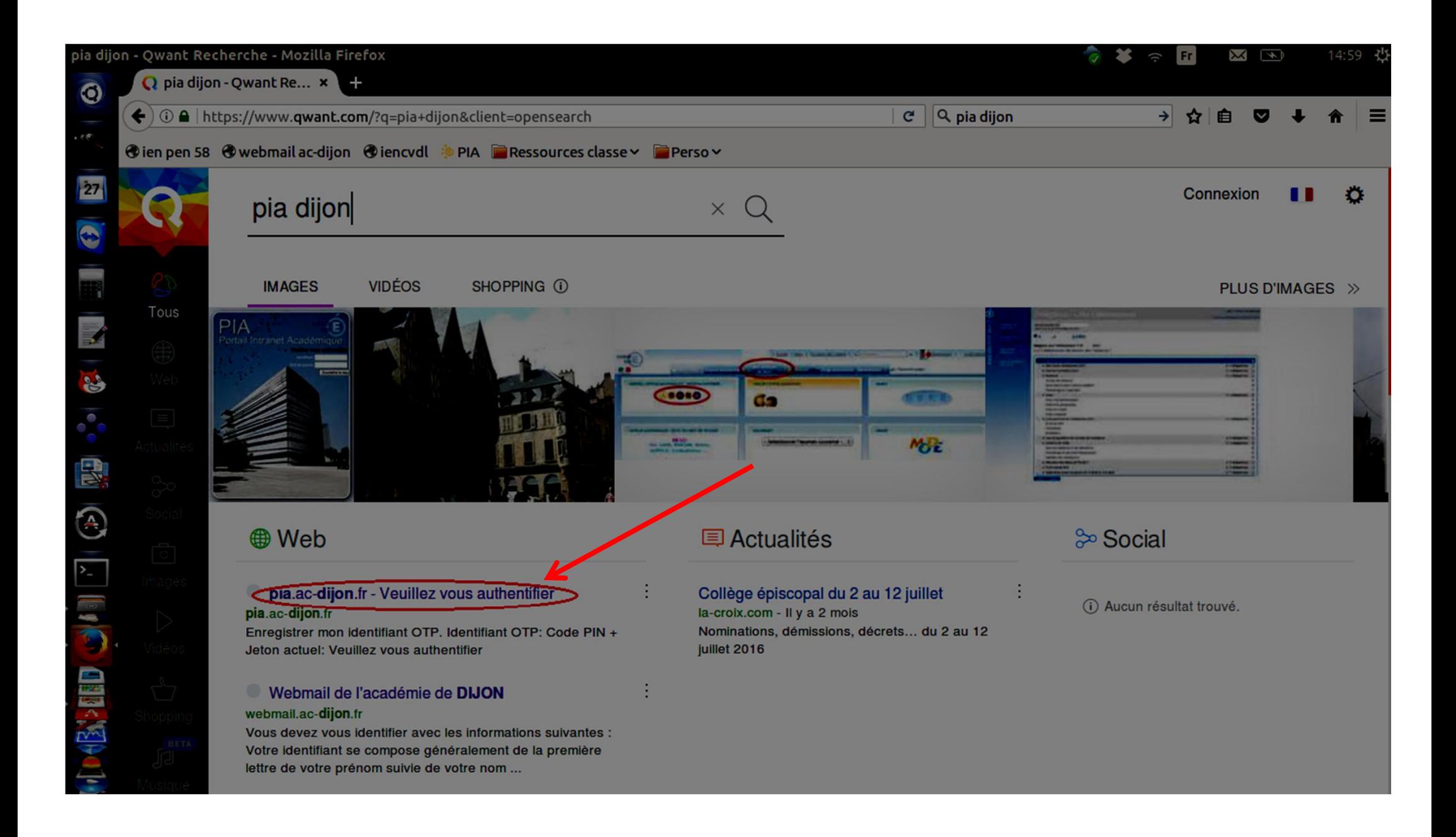

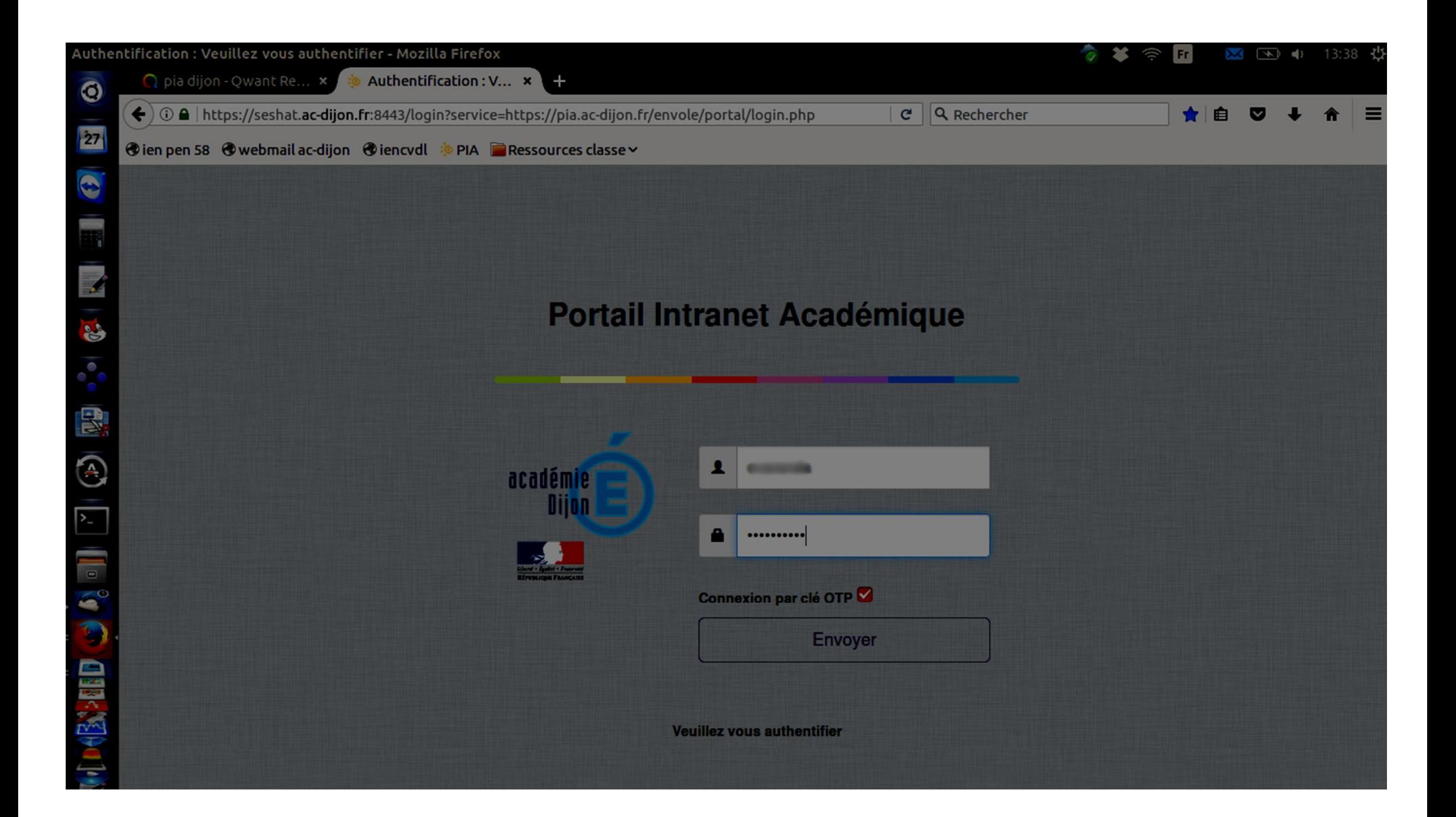

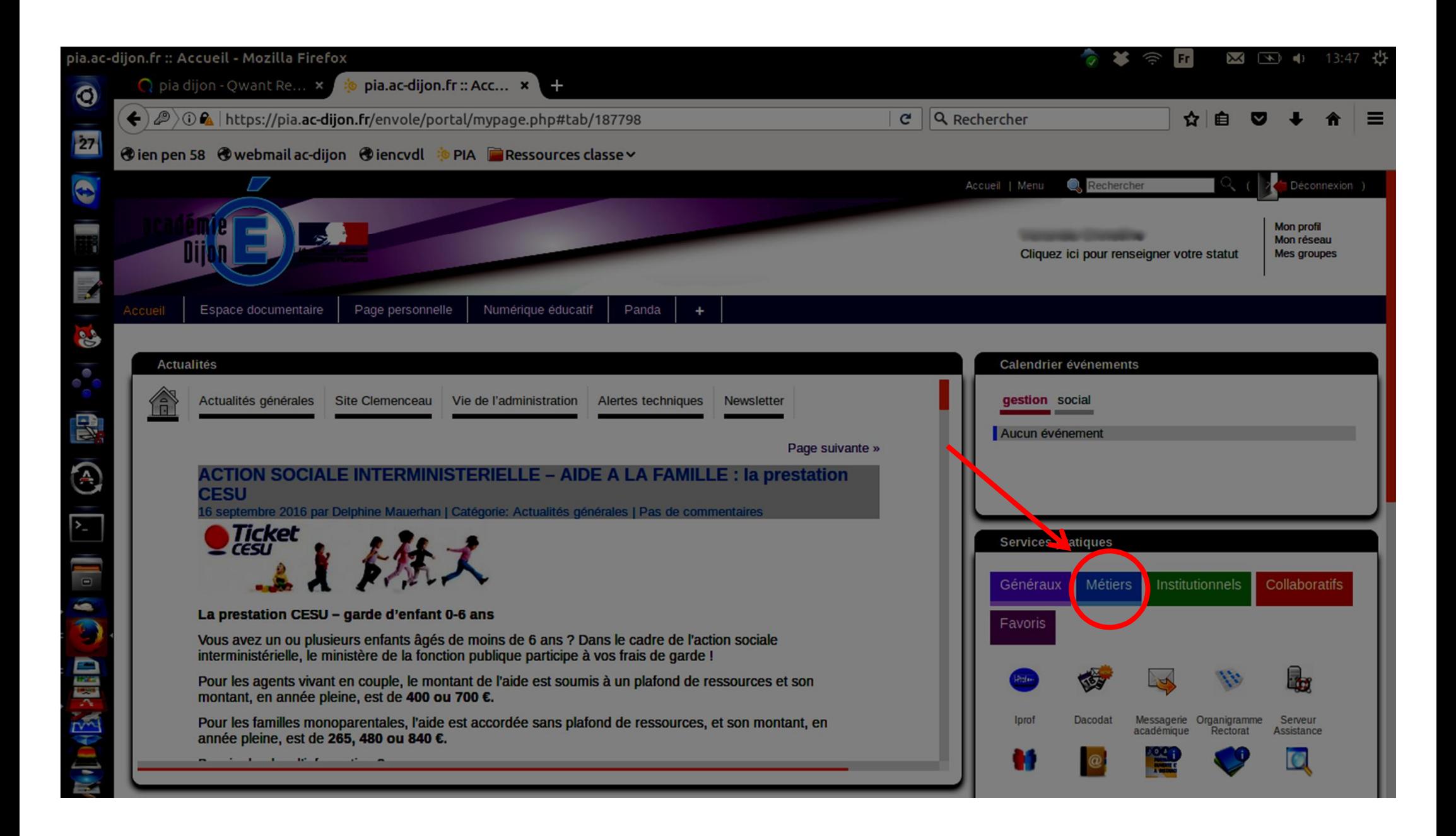

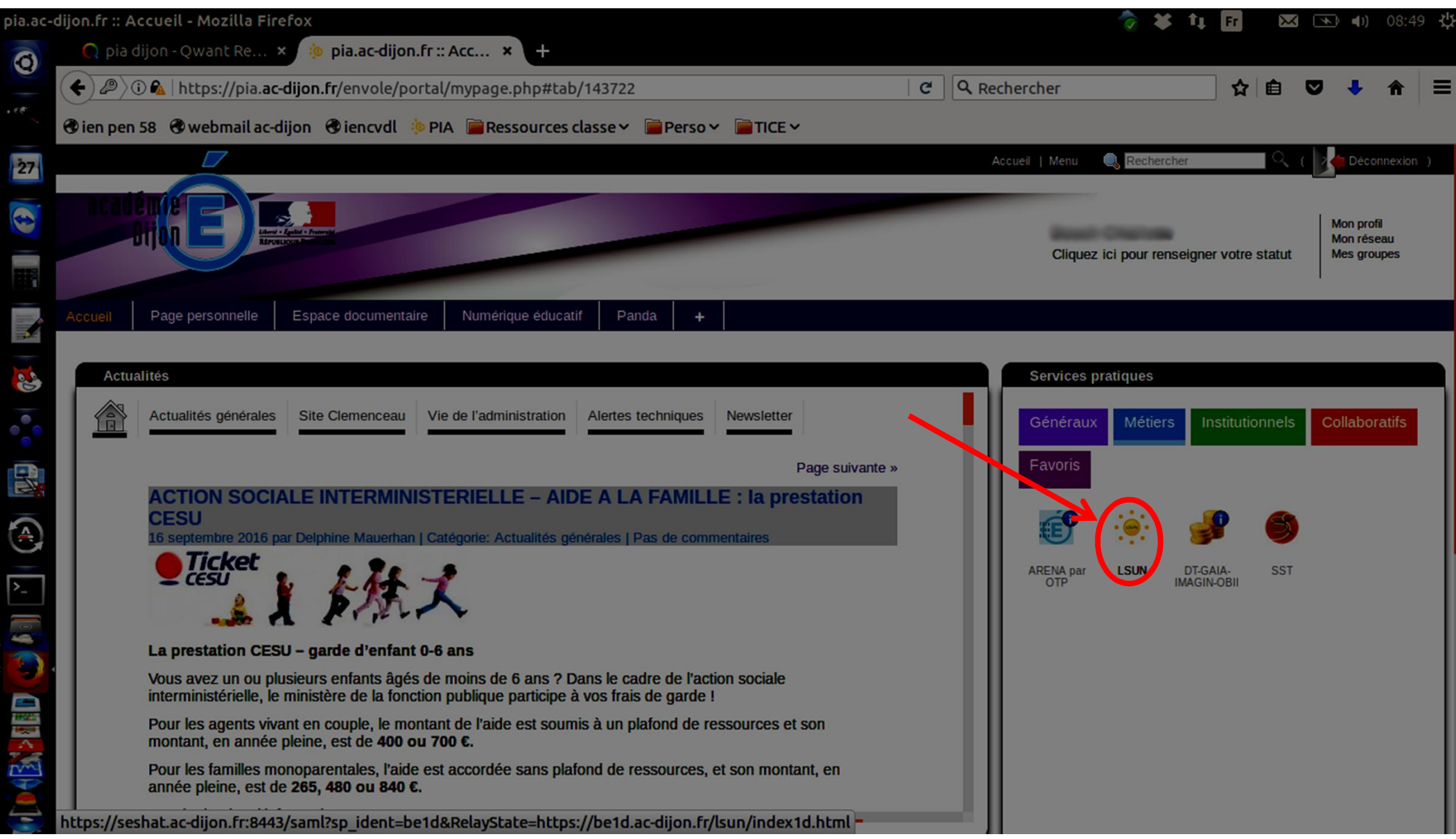

# 2 - Synchronisation

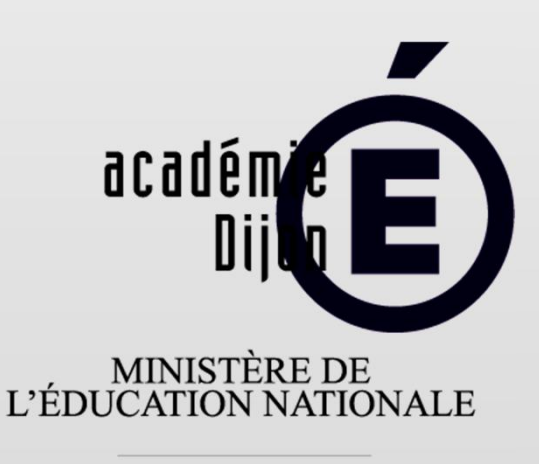

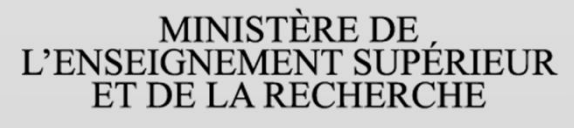

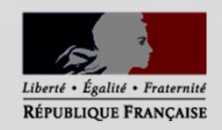

LSUN se synchronise avec Base Élève. La synchronisation n'est *pas automatique,* elle doit donc être faite systématiquement après chaque changement dans Base Élève (inscription / radiation).

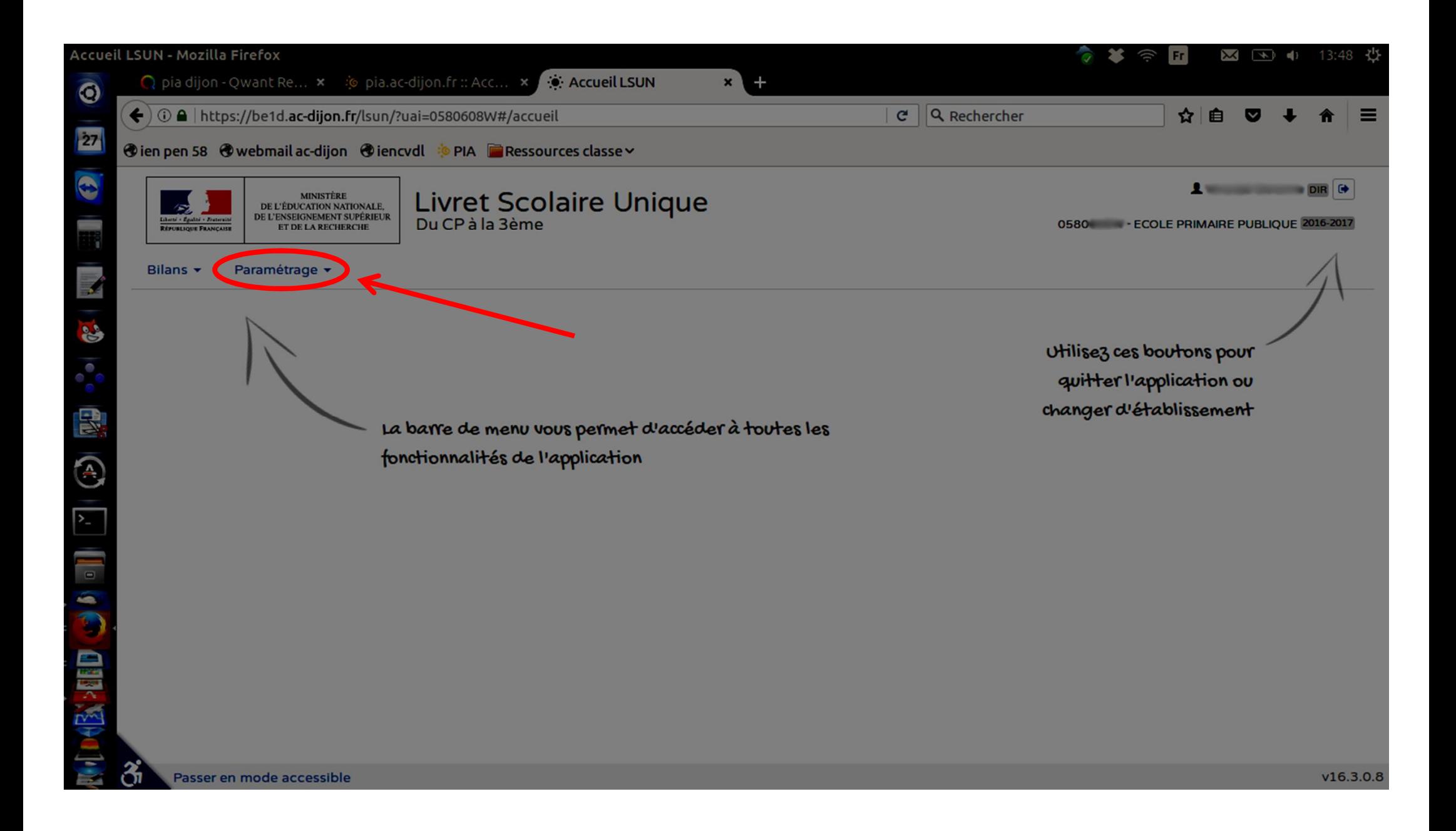

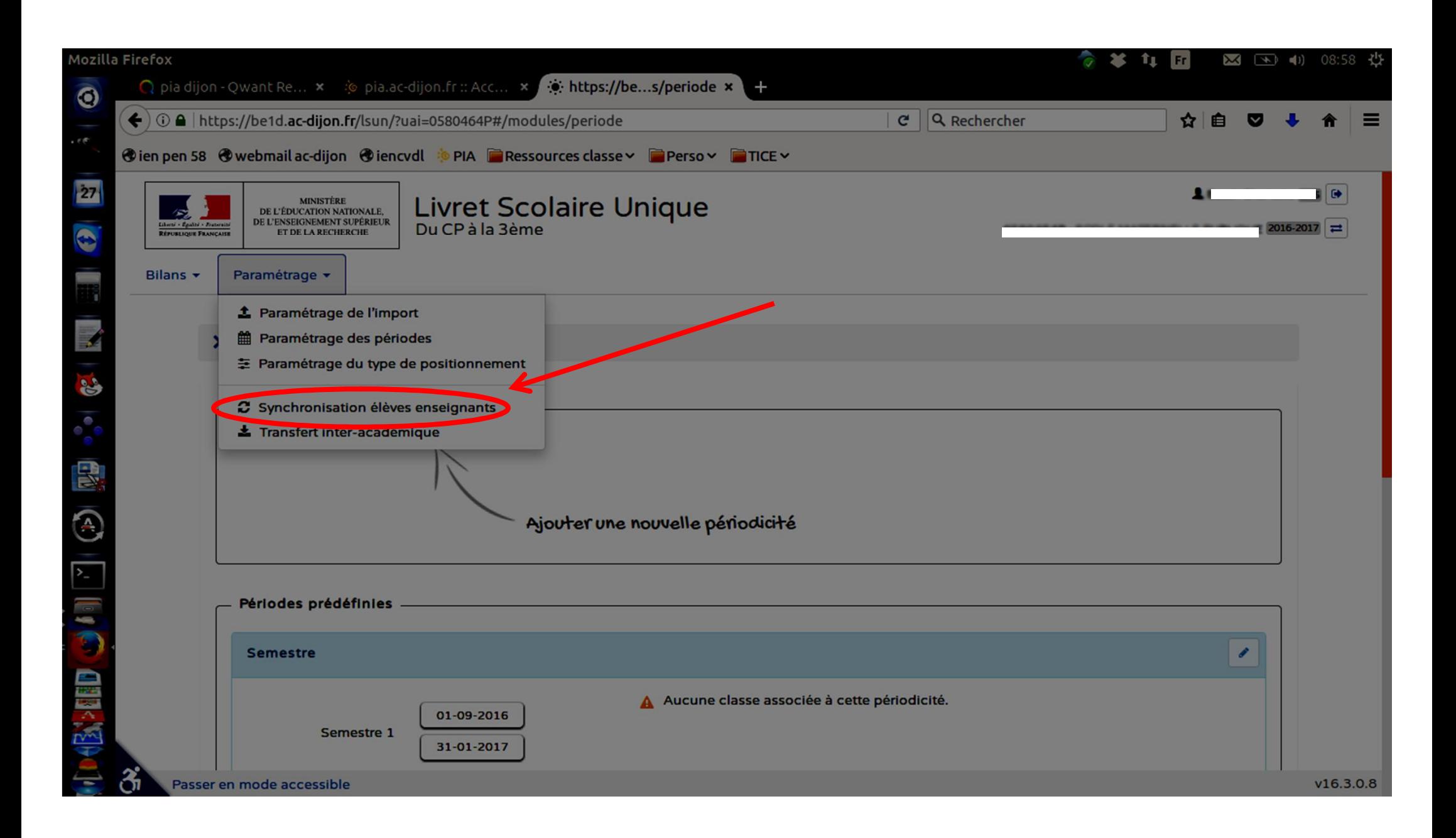

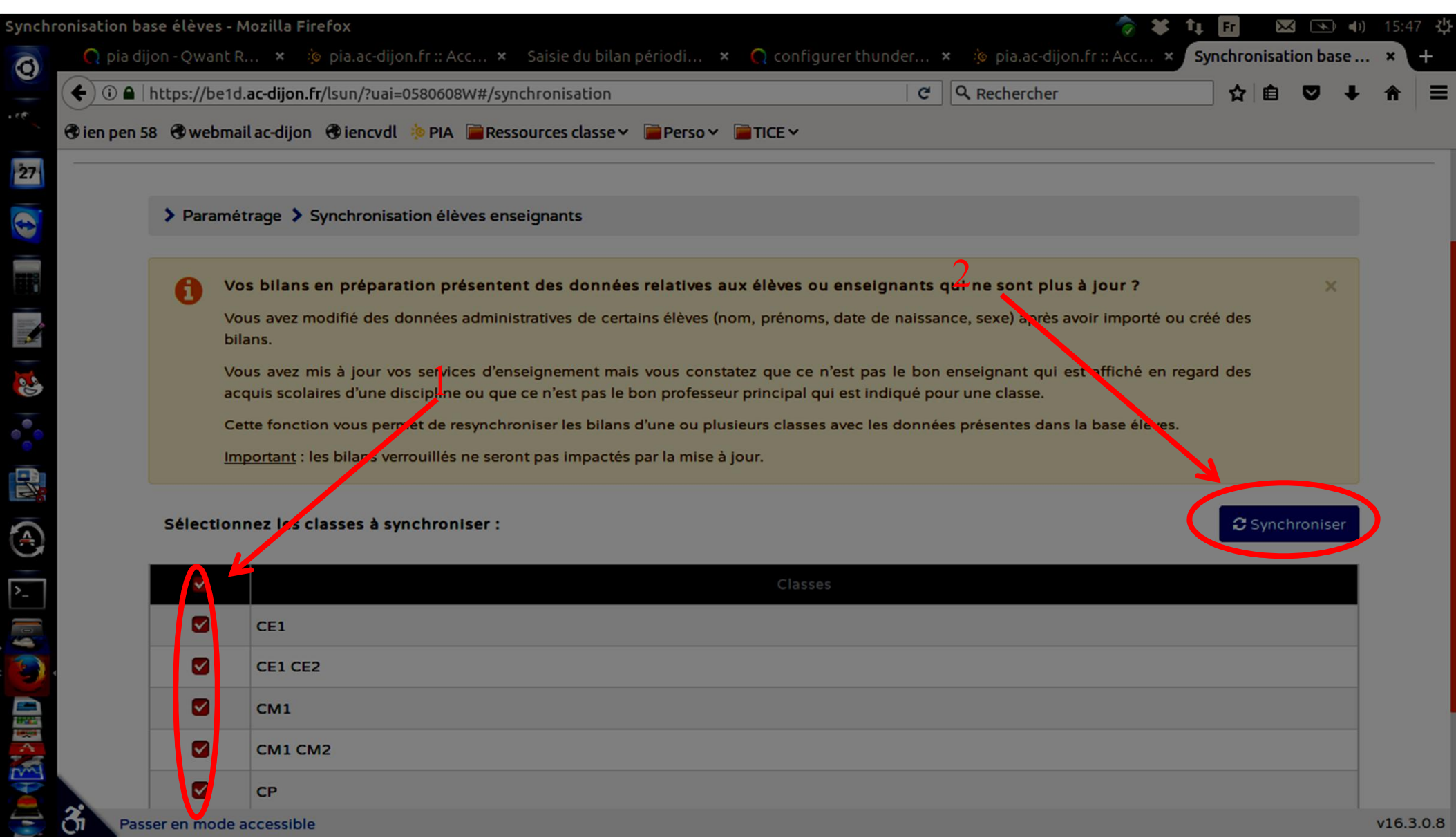

### 3 – Modification des périodes

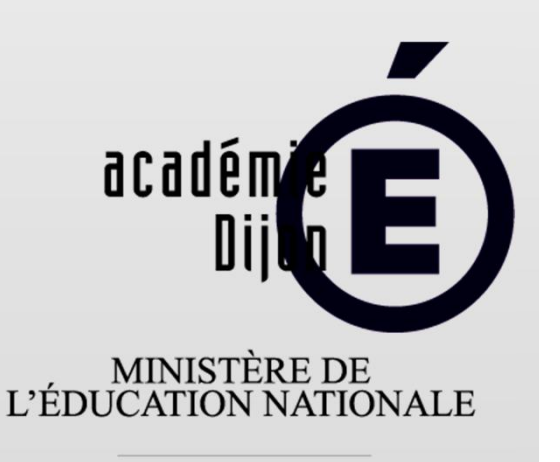

MINISTÈRE DE<br>L'ENSEIGNEMENT SUPÉRIEUR ET DE LA RECHERCHE

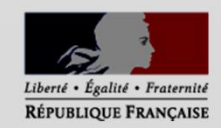

Le réglage par défaut des trimestres est à modifier (le premier trimestre se terminant le 30/11). On peut aussi choisir de créer des périodes personnalisées (par exemple de vacances à vacances).

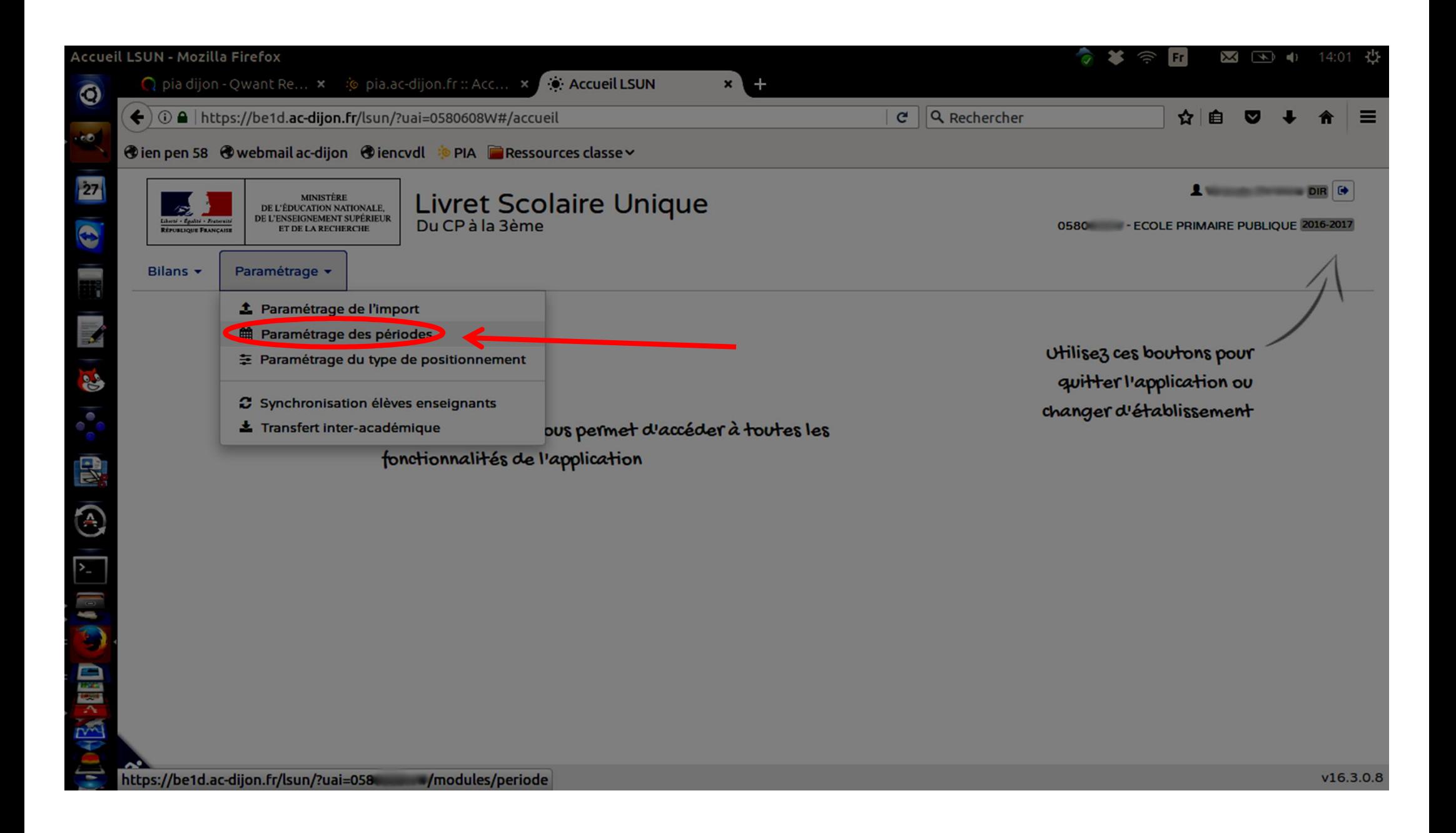

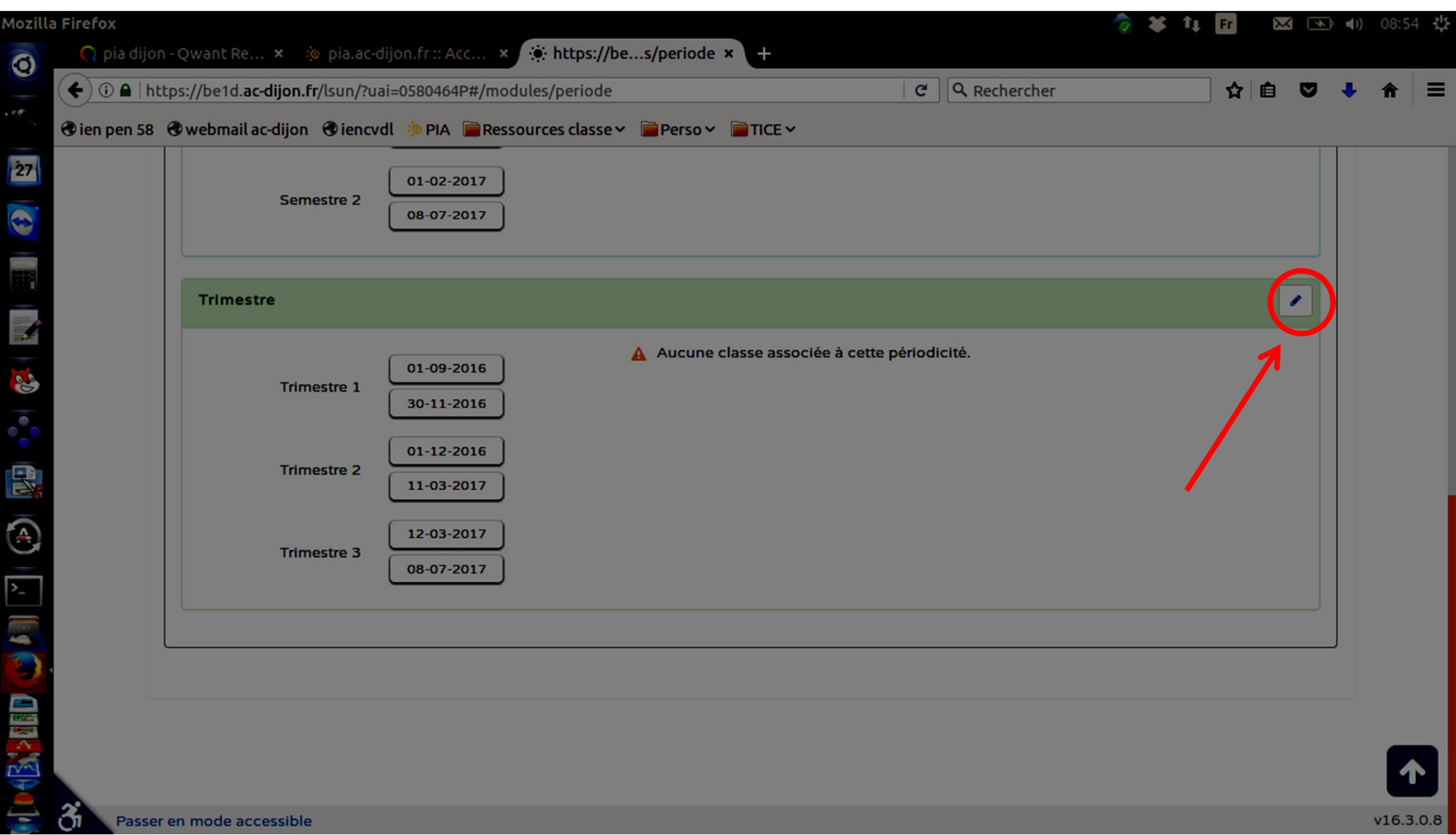

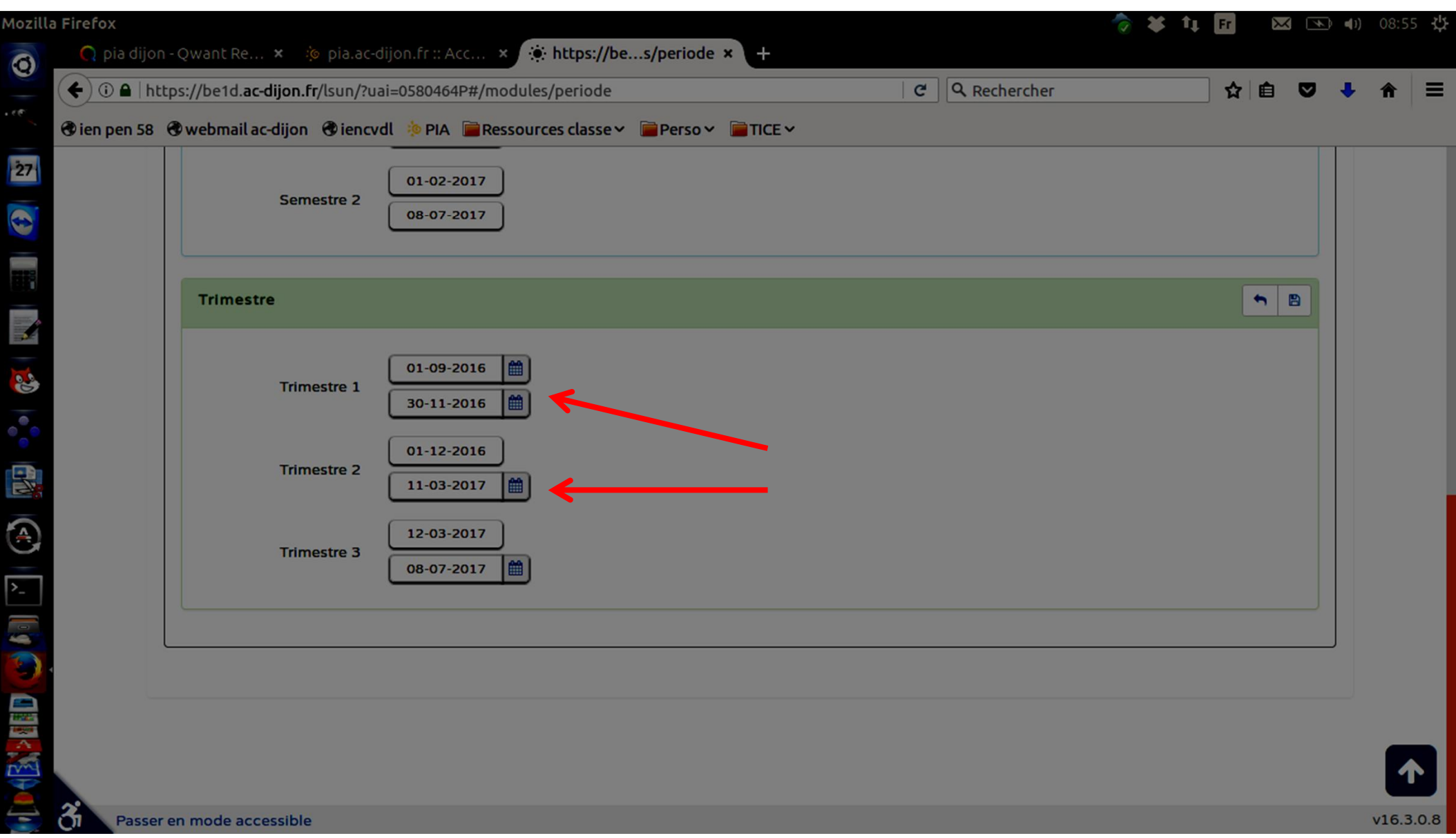

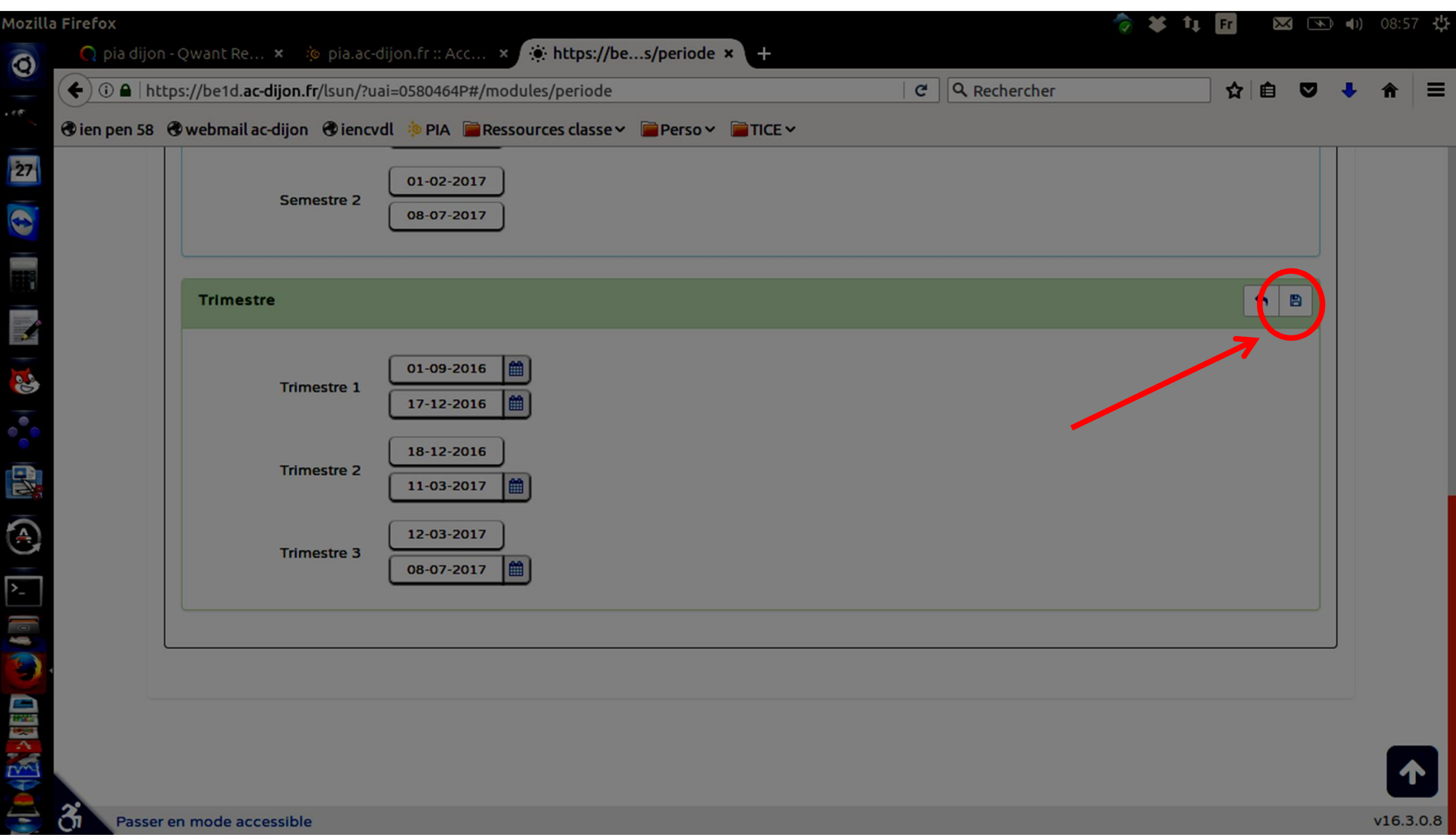

## 3 – Choix de la périodicité

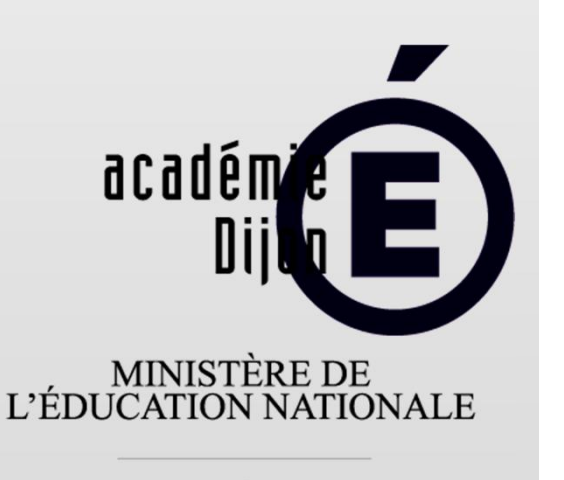

MINISTÈRE DE<br>L'ENSEIGNEMENT SUPÉRIEUR ET DE LA RECHERCHE

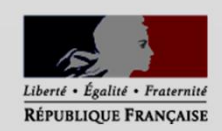

Il faut affecter chaque classe à la période choisie. NB : au sein d'une même école, les classes peuvent fonctionner sur des périodes différentes.

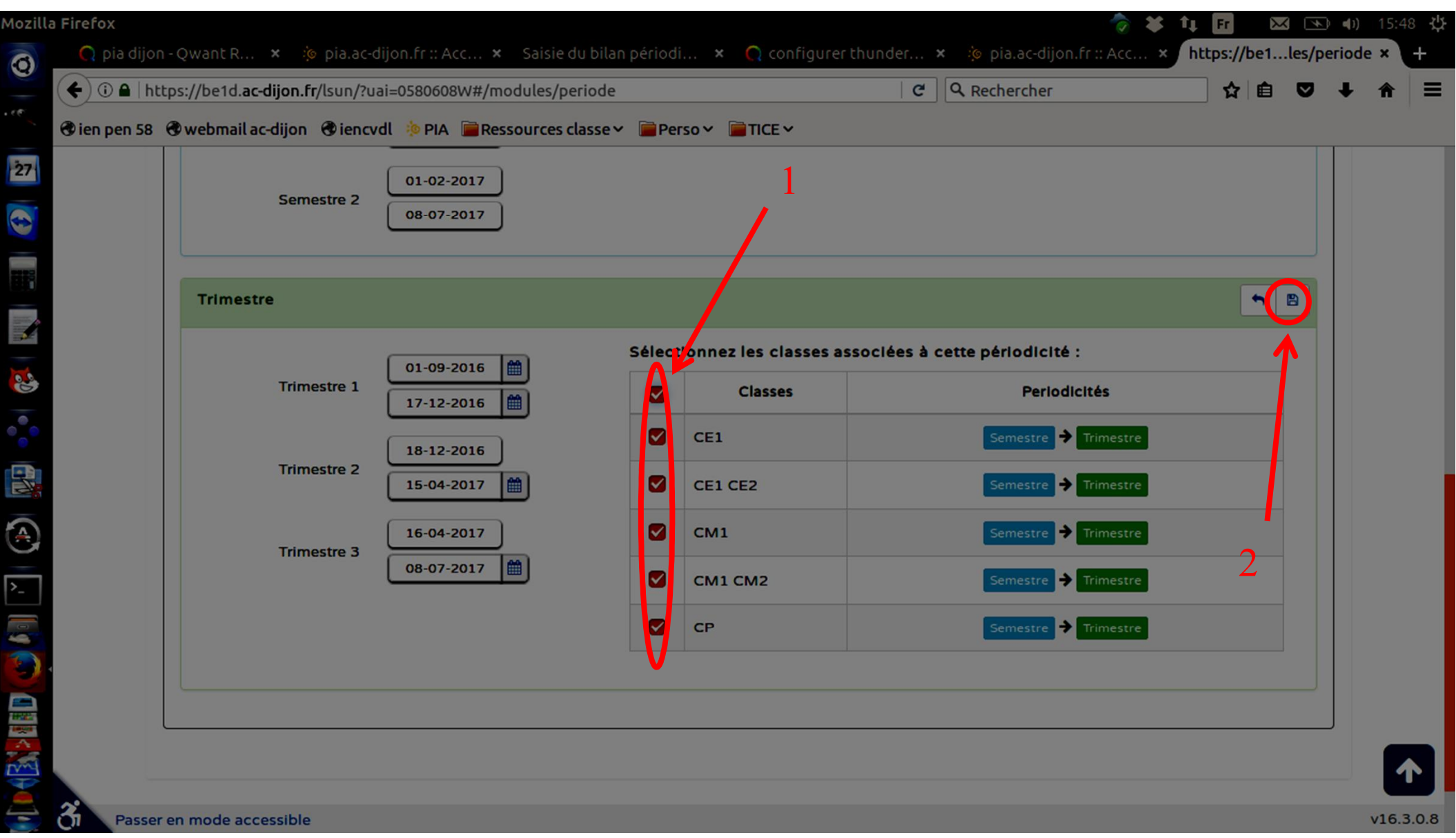

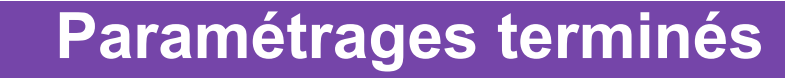

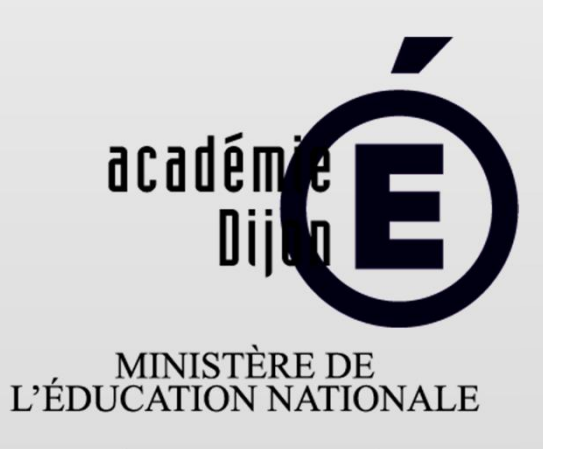

MINISTÈRE DE<br>L'ENSEIGNEMENT SUPÉRIEUR<br>ET DE LA RECHERCHE

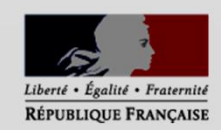

Les enseignants peuvent maintenant renseigner les livrets de leurs élèves.